Instrukcja obsługi

# Płyta główna GIGABYTE

# **GA-81915G-MF**

# Dziękujemy za zakup płyty głownej GIGABYTE. Mamy nadzieję, że będą Państwo zadowoleni z użytkowania tego produktu.

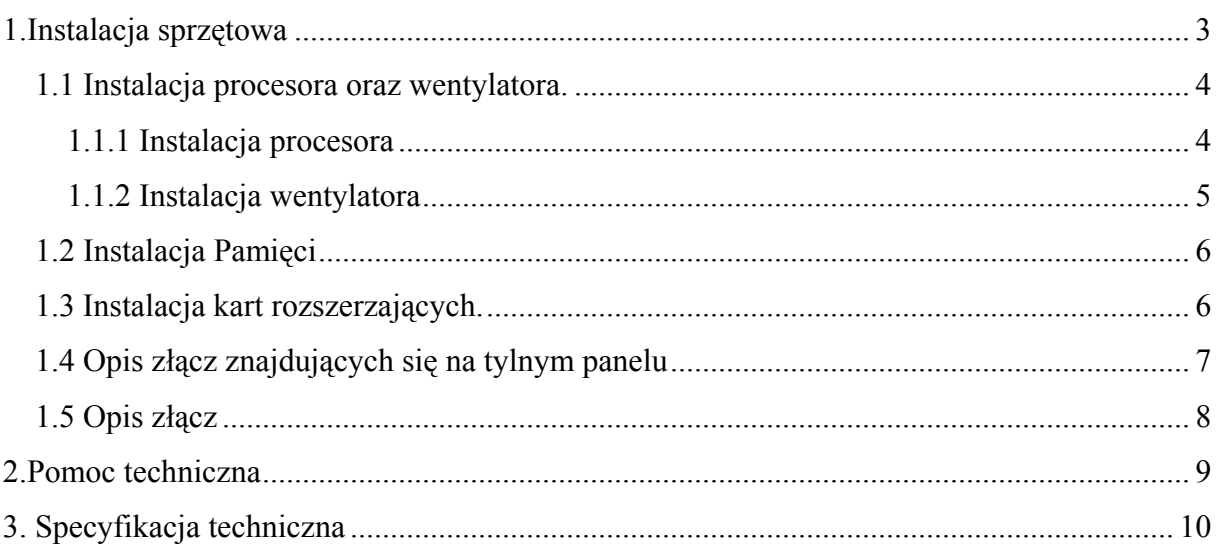

# <span id="page-2-0"></span>**1.Instalacja sprzętowa**

Płyta główna zawiera liczne delikatne układy elektroniczne które mogą zostać uszkodzony w wyniku oddziaływania ładunków elektrostatycznych zgromadzonych na naszym ciele bądź ubraniu. Aby zminimalizować ryzyko uszkodzenia płyt związane z oddziaływaniem ładunków elektrostatycznych przed przystapieniem do instalacji należy wykonać następujące czynności:

1. Wyłączyć komputer następnie odłączyć go od gniazdka zasilającego.

2. Założyć na nadgarstek opaskę uziemiającą w celu odprowadzenia ładunków elektrostatycznych. W przypadku gdy nie dysponujemy opaską uziemiającą zaleca się dotknięcie obiema rękami uziemionego metalowego przedmiotu.

3. Wszystkie elementy elektroniczne znajdujące się w trakcie montażu poza komputerem należy umieszczać na macie antystatycznej.

4. Przed przystąpieniem do instalacji należy upewnić się czy zasilacz został wyłączony oraz odłączony od gniazdka zasilającego

#### **Podczas instalacji należy przestrzegać następujących zasad:**

1. Nie należy usuwać nalepek znajdujących się na płycie głównej. Uszkodzenie bądź usunięcie nalepek prowadzi do utraty gwarancji.

2. Przed instalacją płyty głównej lub innego sprzętu komputerowego, należy zapoznać się z informacjami dostępnymi w instrukcjach obsługi dołączonych do instalowanego sprzętu.

3. Przed pierwszym uruchomieniem komputera należy sprawdzić czy wszystkie kable sygnałowe oraz przewody zasilające zostały poprawnie podłączone.

4. Aby zapobiec uszkodzeniu płyty głównej, proszę sprawdzić czy płyta główna oraz śruby mocujące zostały we właściwy sposób obsadzone w obudowie. Niewłaściwy montaż płyty głównej w obudowie może powodować kontakt płyty głównej z obudowa co może doprowadzić do zwarcie oraz uszkodzenia płyty.

5. Przed uruchomieniem zestawu proszę upewnić się czy na płycie głównej nie pozostawione zostały niepotrzebne narzędzia lub elementy (np. śrubki mocujące zworki itp.)

7. Włączenie zasilania komputera przed ukończeniem procesu instalacji może prowadzić, do uszkodzenia instalowanego sprzętu jak również może spowodować obrażenia fizyczne u użytkownika.

<span id="page-3-0"></span>8. W przypadku jakichkolwiek wątpliwości związanych z instalacją sprzętu komputerowego należy skontaktować się z dostawcą instalowanego sprzętu.

## *1.1 Instalacja procesora oraz wentylatora.*

Przed przystąpieniem do instalacji procesora proszę zapoznać się z poniższymi punktami:

1. Przed do instalacją proszę upewnić się, czy płyta główna obsługuje instalowany procesor.

2. Instalacja procesora w gnieździe płyty głównej możliwa jest tylko w jednym położeniu. Procesor powinien zostać zainstalowany w gnieździe bez użycia siły.

4. Przed pierwszym uruchomieniem komputera należy upewnić się czy prawidłowo został zainstalowany wentylator chłodzący procesor. Niewłaściwa instalacja wentylatora może prowadzić do niestabilnego funkcjonowania komputera lub wręcz jego awarii.

## **1.1.1 Instalacja procesora**

Sprawdź czy żadna z nóżek procesora nie jest zgięta. Podnieś dźwignie blokującą gniazdo procesora do góry tak aby utworzyła kąt prosty z płytą główną.(Krok 1). Pierwszy pin procesora oznaczony jest poprzez miedziany trójkąt. (Krok 2). Procesor powinien zostać umieszczony w gnieździe bez użycia siły. **Podczas montażu należy zachować szczególną ostrożność ponieważ blaszki kontaktowe złącza są bardzo delikatne na skutek czego w łatwy sposób mogą zostać uszkodzone.** 

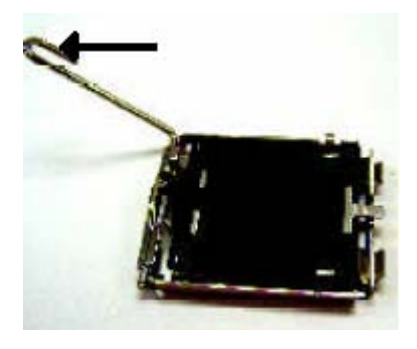

Krok 1. Ustaw dźwignię blokującą złącze procesora tak aby utworzyła kąt prosty z płytą główną.

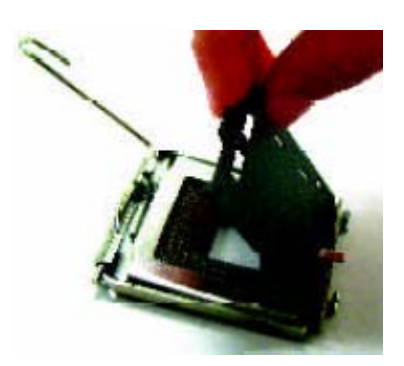

Krok 2. Usuń plastikową ochronę złącza a następnie ostrożnie unieś metalową blaszkę

<span id="page-4-0"></span>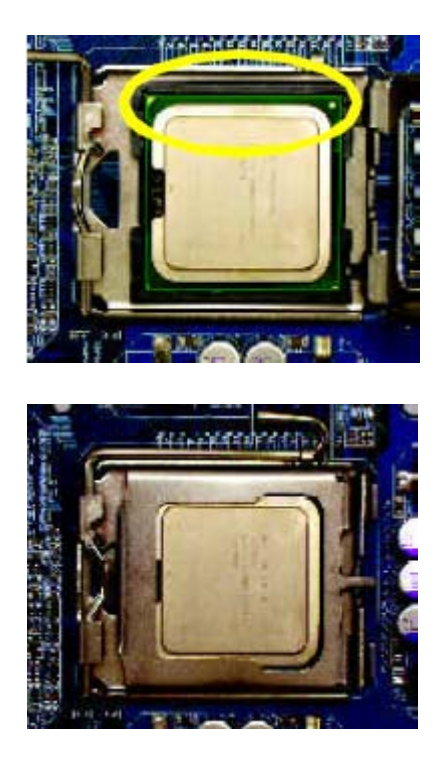

Krok 3. Umieść procesor w złączu w sposób zgodny z wycięciami oraz oznaczeniami umieszczonymi na procesorze oraz gnieździe w którym jest instalowany. Procesor może zostać zamontowany tylko w jednym położeniu.

Krok 4. Po upewnieniu się że procesor jest poprawnie włożony w gniazdo należy opuścić metalową blaszkę a następnie zamknąć dźwignie.

Uwaga ! W przypadku napotkania trudności z umieszczeniem procesora w gnieździe należy sprawdzić czy żadna z nóżek procesora nie została wygięta oraz czy procesor jest instalowany w poprawnym położeniu.

# **1.1.2 Instalacja wentylatora**

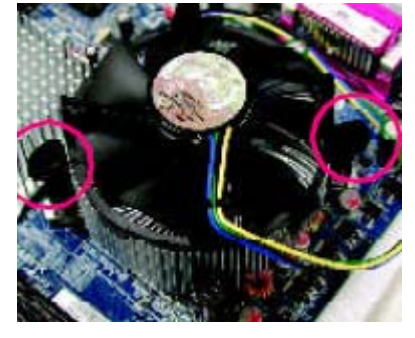

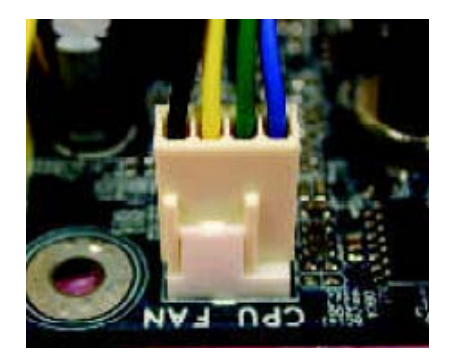

Krok 1. Przed instalacją wentylatora należy nałożyć na procesor pastę termoprzewodzącą. Podczas nakładania pasty należy zachować szczególną ostrożność tak aby nie pobrudzić pastą innych komponentów komputera. Następnie postępując zgodnie z instrukcją dołączoną do wentylatora należy zamontować wentylator.

Krok 2. Po instalacji wentylatora należy podłączyć przewód zasilający wentylator do złącza CPU\_FAN znajdującego się na płycie głównej.

# <span id="page-5-0"></span>*1.2 Instalacja Pamięci*

Przed instalacją pamięci należy upewnić się że zastosowana pamięć jest obsługiwana przez płytę główną. Przed przystąpieniem do instalacji pamięci należy również upewnić się że zasilacz komputera został wyłączony oraz odłączony od gniazdka zasilającego. Konstrukcja modułów pamięci DDR umożliwia ich instalację wyłącznie w jednym położeniu, zatem w przypadku trudności z instalacją modułów należy sprawdzić czy moduły instalowane są w odpowiedni sposób. Po instalacji pamięci BIOS płyty głównej automatycznie wykryje rodzaj oraz pojemność zainstalowanej pamięci.

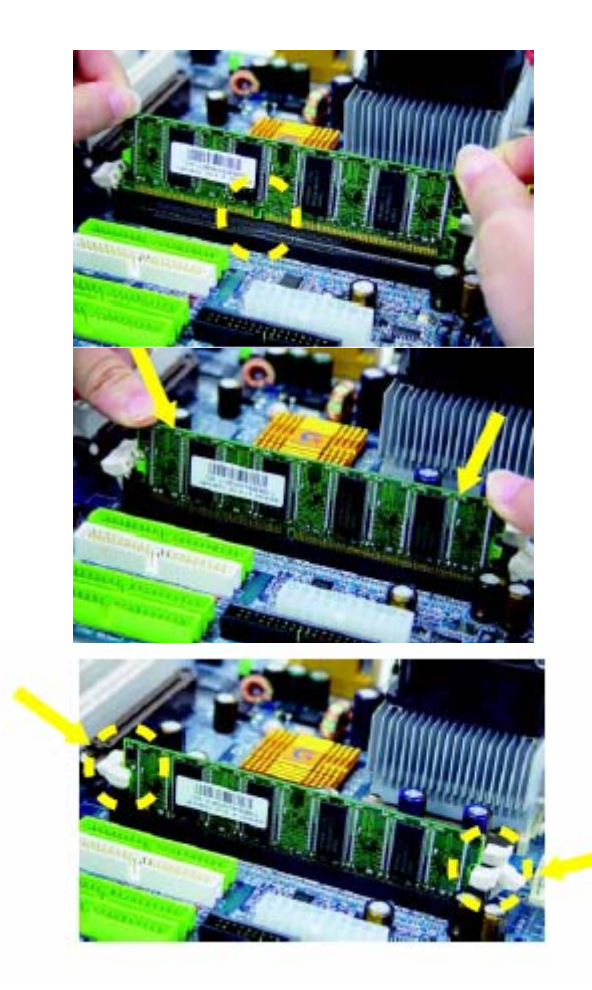

Gniazdo DIMM posiada specjalne wcięcie na skutek czego moduł pamięci może zostać zainstalowany tylko w jednym położeniu.

Krok 1. Należy Wstawić moduł pamięci pionowo do gniazda DIMM. Następnie należy go delikatnie docisnąć.

Krok 2. Po umieszczeniu modułu pamięci w złączu należy zapiąć plastikowe klipsy przytrzymujące pamięć.

# *1.3 Instalacja kart rozszerzających.*

Przed przystąpieniem do instalacji karty rozszerzającej należy zapoznać się z dokumentacją dołączoną do instalowanego urządzenia. Instalując kartę należy :

<span id="page-6-0"></span>Krok 1. Wyłączyć zasilacz komputera oraz odłączyć go od źródła zasilania.

- Krok 2. Zdjąć obudowę komputera.
- Krok 3. Umieścić kartę w odpowiednim złączu.

Krok 4. Po upewnieniu się że karta została należycie obsadzona w złączu należy przykręcić ją do obudowy komputera.

- Krok 5. Założyć obudowę komputera.
- Krok 6. Uruchomić komputer.

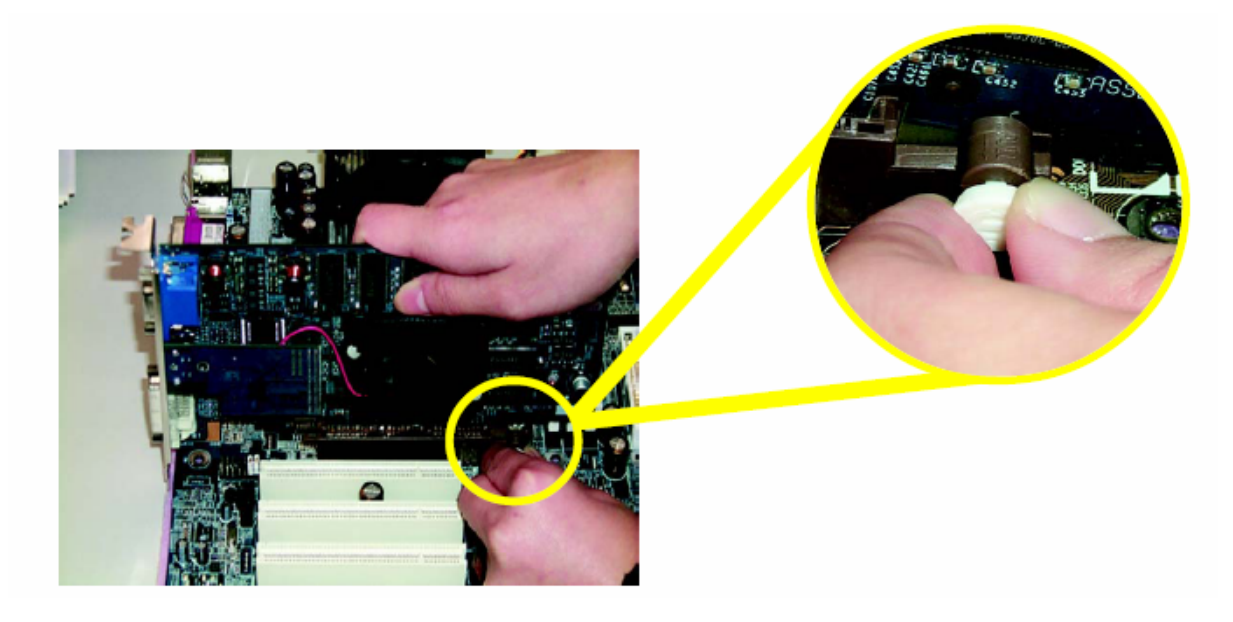

W przypadku kart AGP/PCI-Ex podczas montażu oraz demontażu karty należy zwolnić biały zatrzask zabezpieczający kartę przed wypadnięciem np. podczas transportu.

## *1.4 Opis złącz znajdujących się na tylnym panelu*

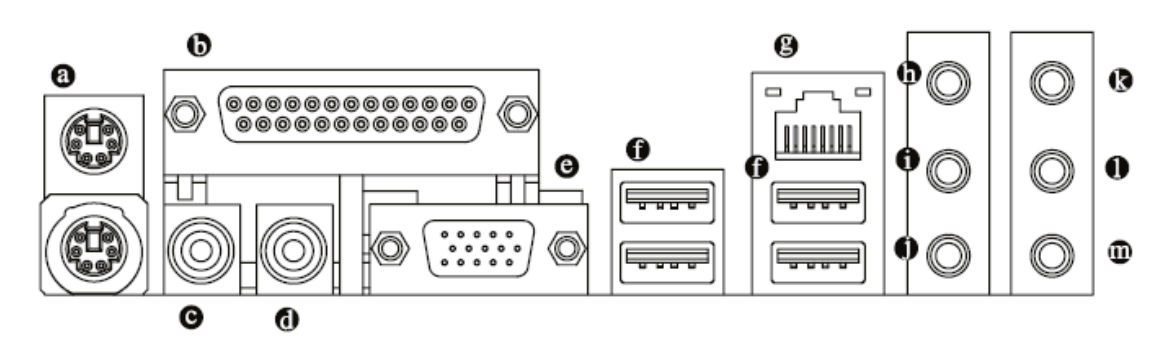

- a) Złącza myszki oraz klawiatury PS 2 (zielone złącze myszki; fioletowe złącze klawiatury)
- b) Port równoległy
- c) SPDIF O wyjście chincz
- d) SPDIF I wejście chincz
- <span id="page-7-0"></span>e) Wyjście VGA
- f) Złącza USB
- g) Karta sieciowa
- h) Wejście liniowe
- i) Wyjście liniowe
- j) Wejście mikrofonowe
- k) Wyjście głośniki tylne
- l) Wyjście głośnik centralny Subwoofer
- m) Wyjście głośniki przednie

## *1.5 Opis złącz*

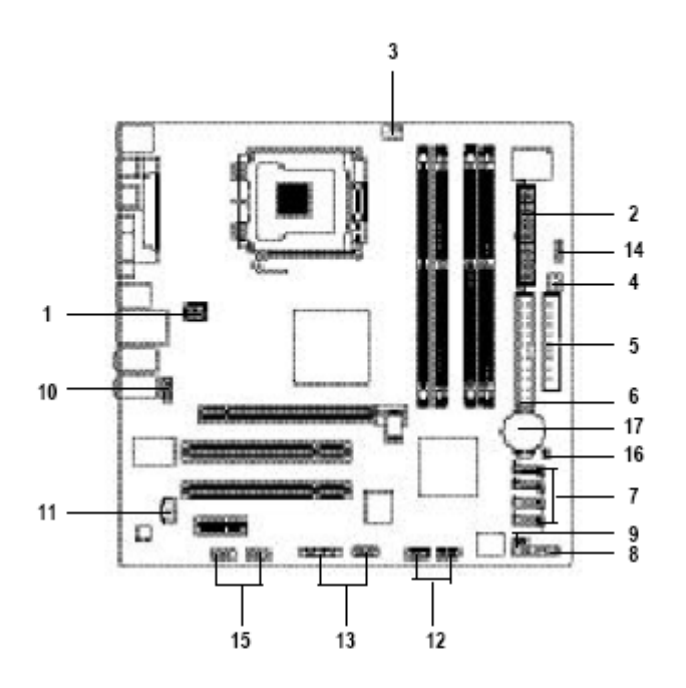

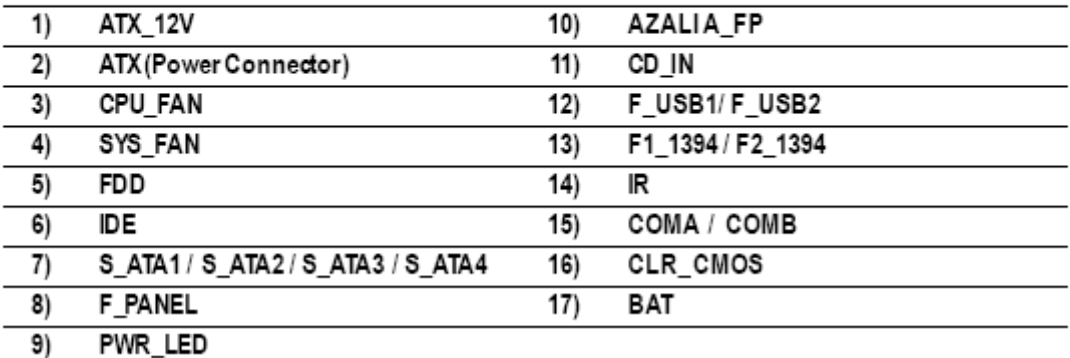

1-2) Złącza ATX zasilające płytę

- 3-4) Złącza zasilające wentylatory : CPU ->procesora, SYS -> systemowy,
- 5) Złącze FDD służące do podłączenia stacji dyskietek
- <span id="page-8-0"></span>6) Złącze IDE służące do podłączenia urządzeń IDE (dyski twarde, napędy optyczne)
- 7) Złącza SATA
- 8) Złącze F\_PANEL:

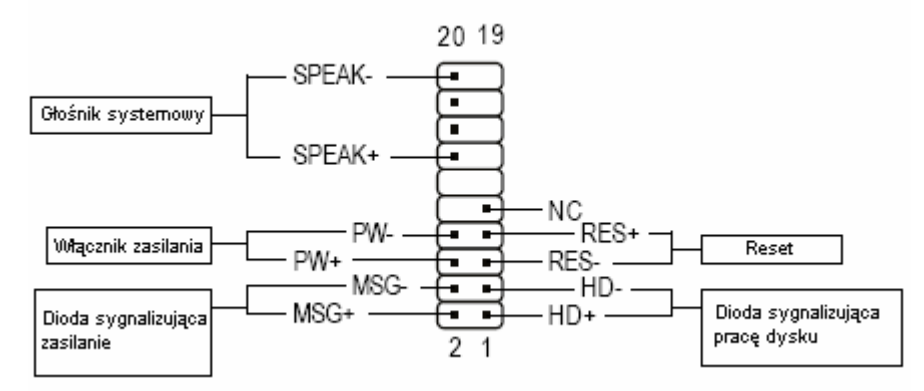

- 9) Złącze PWR\_LED umożliwia podłączenie diody sygnalizującej wejście systemu w tryb wstrzymania.
- 10) Złącze Front Audio Panel Azalia
- 11) Złącze CD\_IN
- 12) Złącza USB
- 13) Złącze 1394
- 14) Złącze IR
- 15) Złącza COM A / COM B
- 16) Piny służące do kasowania CMOSU płyty głównej
- 17) Bateria

# **2.Pomoc techniczna**

W przypadku wystąpienia problemu podczas instalacji płyty głownej lub w czasie jej użytkowania prosimy zwrócić się do miejsca zakupu.

Jeżeli produkt Gigabyte został zakupiony jako podzespół całego komputera prosimy zgłaszać zapytania bezpośrednio do sklepu, w którym dokonano zakupu lub do producenta komputera. Znają oni dokładnie konfigurację Państwa zestawu i często są w stanie szybciej odpowiedzieć czy rozwiązać problem.

Mogą też Państwo zgłosić zapytanie do Gigabyte poprzez stronę internetową: [http://www.gigabyte.pl](http://www.gigabyte.pl/) , menu Pomoc -Wsparcie Techniczne

# <span id="page-9-0"></span>**3. Specyfikacja techniczna**

#### Procesor

- Obsługa procesora Intel® Pentium® 4 LGA775 [1](#page-9-1)
- Obsługa szyny systemowej 800/533MHz FSB
- Wielkość pamięci podręcznej L2 uzależniona od procesora

#### Chipset

- Mostek północny: Intel® 915G
- Mostek południowy: Intel® ICH6

#### Pamięć

- 4 złącza pamięci DDR DIMM (obsługa do 4 GB)<sup>[2](#page-9-2)</sup>
- Obsługa trybu Dual Channel DDR 400 / 333
- Napięcie zasilania 2,5V

#### Złącza

- 1 złącze PCI Express x 16
- 2 złącza PCI Express x 1
- 2 złącza PCI

#### Złacza IDE

- 1 złącze IDE1 (UDMA 33/ATA 66/ATA 100), umożliwiające podłączenie 2 urządzeń IDE

#### Złącza FDD

- 1 złącze FDD, umożliwiające podłączenie 2 urządzeń FDD

Zintegrowany kontroler SATA - 4 złącza Serial ATA

Złącza wejścia / wyjścia

- 1 złącze równoległe obsługujące tryb Normal/EPP/ECP
- 1 złącze VGA

<u>.</u>

- 2 złącze szeregowe (COMA na tylnym panelu ATX, COMB złącze pinowe)
- 8 złącz USB 2.0/1.1 (4 na tylnim panelu, 4 przez złącza pinowe)
- 3 złącza pinowe IEEE1394 (wymagają śledzia z wyjściami)
- 1 złącze pinowe przedniego panela audio
- 1 złącze podczerwieni IR
- 1 złącze PS/2 dla klawiatury
- 1 złącze PS/2 dla myszki

#### Zintegrowana w chipsecie karta graficzna Intel GMA 900

 $1$  Aby uzyskać więcej informacji o obsługiwanych procesorach prosimy skorzystać ze strony www.gigabyte.pl.

<span id="page-9-2"></span><span id="page-9-1"></span><sup>2</sup> Z uwagi na standardową architekturę PC pewna ilość pamięci jest zarezerwowana dla potrzeb systemu i z tego powodu rzeczywista wielkość pamięci jest mniejsza niż podana liczba. Na przykład 4 GB pamięci będzie widoczne jako 3.xx GB podczas startu systemu.

Zintegrowana karta dźwiękowa

- Układ kodeka Realtek ALC880
- Obsługa funkcji Jack Sensing
- 2 / 4 / 6 / 8 kanałów dźwięku

- Złącza: wejście liniowe; wyjście liniowe (wyjście przednich głośników); mikrofon; wyjście na tylne głośniki; wyjście na głośnik centralny/ subwoofer; wyjście na głośniki boczne

- Złącza cyfrowego wejścia / wyjścia SPDIF
- Złącze CD In

Zintegrowana karta sieciowa

- Układ sieciowy Realtek 8110S (10/100/1000 Mbit)
- 1 złącze RJ45

Kontroler multi I/O - Układ ITE IT8712

- Sprzętowy monitoring
- Napięcia systemowe
- Temperatura procesora
- Wentylatory procesora / systemu
- Alarm dla przekroczenia temperatury procesora
- Alarm dla awarii wentylatorów procesora / systemu
- Obsługa funkcji CPU Smart Fan

#### **BIOS**

- Licencjonowany AWARD BIOS
- Obsługa funkcji Q-Flash

Dodatkowe funkcje

- @BIOS

1

- EasyTune 5 $3$ 

Format - mikroATX; 24,4 x 24,4 cm

\*)Wszystkie specyfikacje i zdjęcia mogą być przedmiotem zmian bez uprzedniego powiadomienia. Użyte nazwy i znaki graficzne są zastrzeżone przez ich właścicieli. Nieautoryzowane kopiowanie niniejszej instrukcji bądź jej fragmentów oraz użycie w innej formie jest naruszeniem praw autorskich.

<span id="page-10-0"></span> $3$  Funkcjonalność EasyTune 5 jest różna w zależności od modelu płyty głównej